This is Google's cache of https://support.hp.com/hr-en/document/c00300023. It is a snapshot of the page as it appeared on 3 Jun 2022 17:43:59 GMT. The current page could have changed in the meantime. Learn more.

Full version Text-only version View source

Tip: To quickly find your search term on this page, press Ctrl+F or  $\mathcal{K}$ -F (Mac) and use the find bar.

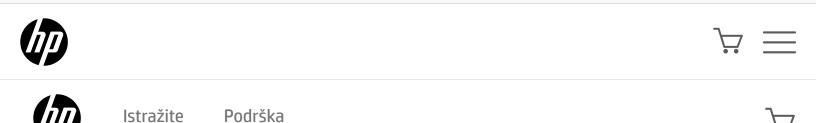

# HP and Compaq Desktop PCs - Motherboard Specifications, PTGD1-LA (Puffer2)

- Motherboard specifications table
- B Motherboard layout and photos
- Clearing the CMOS settings
- Clearing the BIOS password

### Motherboard specifications table

| Part / Feature          | Specification / Support                                                                                                    |
|-------------------------|----------------------------------------------------------------------------------------------------|
| Motherboard description | <ul> <li>Motherboard manufacturer's name: ASUS PTGD-LA</li> <li>HP/Compaq name: Puffer2-UL8E</li> </ul>                      |
| CPU/Processor           | <ul> <li>Socket: LGA775</li> <li>Supports processor up to 3.6 GHz</li> <li>Supports Intel Pentium 4 HT processors</li> </ul> |
| Front-side bus (FSB)    | • 800 MHz                                                                                                    |

| Part / Feature       | Specification / Support                                                                                                    |
|----------------------|----------------------------------------------------------------------------------------------------|
| Chipset              | <ul> <li>Northbridge: i915P graphics and memory controller hub</li> <li>Southbridge: ICH6 Intel I/O Controller Hub 6</li> </ul>                                                                                                   |
| <b>BIOS features</b> | <ul><li> 4Mb FWH EEPROM</li><li> HP BIOS with enhanced ACPI, DMI, Green, and PnP Features Plus</li></ul>                                                                                                    |
| Form factor          | • Micro-ATX form factor, 9.6 in x 9.6 in                                                                                                    |
| Memory               | <ul> <li>Four 240-pin DDR2 DIMM sockets</li> <li>Supports PC2 3200 (400 MHz) and PC2 4200 (533 MHz) DDR2-DIMMS</li> <li>Maximum HP/Compaq approved memory is 4 GB*</li> <li>NOTE: *Actual available memory may be less</li> </ul> |
| Expansion slots      | <ul> <li>One PCI Express x16 graphics</li> <li>Three PCI</li> <li>No AGP slot</li> </ul>                                                                                                    |
| Video graphics       | • External (no integrated graphics)                                                                                                    |
| Serial ATA           | <ul> <li>4 SATA connectors</li> <li>Each connector supports 1 serial ATA-150 disk drive</li> <li>Hot Swap function</li> </ul>                                                                                                    |

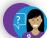

| Part / Feature      | Specification / Support                                                                                                    |
|---------------------|----------------------------------------------------------------------------------------------------|
| Onboard audio       | Realtek ALC880 8-channel High Definition Audio CODEC                                                                                                    |
| Onboard LAN         | <ul> <li>Realtek RTL8101L</li> <li>10/100 Mbps Fast Ethernet controller</li> </ul>                                                                                                    |
| Back panel I/0      | <ul> <li>One PS/2 mouse port</li> <li>One PS/2 keyboard port</li> <li>One Parallel</li> <li>One IEEE 1394</li> <li>One RJ45 networking port</li> <li>Six audio ports support 8-channel audio configuration</li> <li>Four USB (2.0)</li> <li>One S/PDIF in</li> <li>One S/PDIF out</li> </ul>                                                                                                    |
| Internal connectors | <ul> <li>One Floppy connector</li> <li>One IDE connector</li> <li>One 24-pin ATX power connector</li> <li>One 4-pin ATX 12 V power connector</li> <li>Four Serial ATA connectors</li> <li>One IEEE 1394a connector</li> <li>Two USB 2.0 connectors</li> <li>One CPU fan connector</li> <li>One System fan connector</li> <li>Two Internal audio connectors</li> <li>One Front headphone connector</li> <li>One System panel connector</li> </ul> |

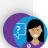

### Motherboard layout and photos

#### Figure 1: Layout

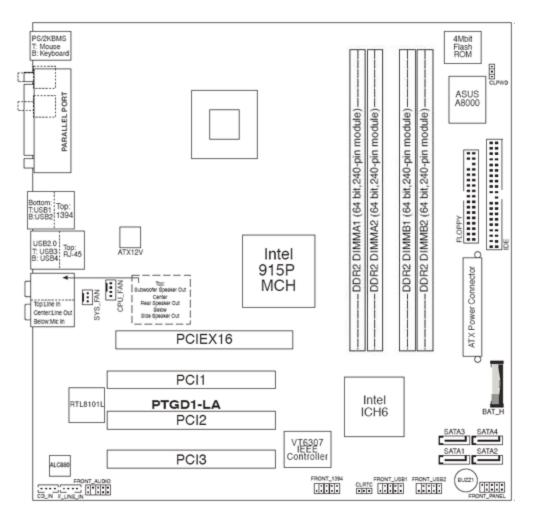

**Figure 2: Photograph** 

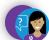

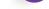

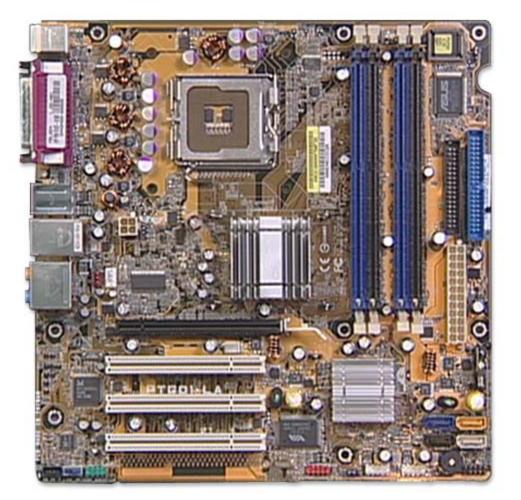

#### Figure 3: Backplate

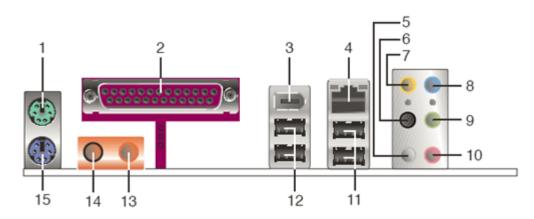

- 1. PS/2 mouse port
- 2. Parallel port
- 3. IEEE 1394 port
- 4. RJ-45 port
- 5. Side speaker out (gray) port (connects to the side speakers in an 8-channel audio configuration)
- 6. Rear speaker out (black) port (connects to the rear speakers on a 4-channel audio configuration)
- 7. Center/Subwoofer (yellow orange) port (connects to the center/subwoofer speakers)
- 8. Line in (light blue) port (connects a tape player or other audio sources)
- 9. Line out (lime) port (connects to a headphone or a speaker. In 4-channel, 6-channel, and 8-channel mode, the function of this port becomes front speaker out)
- 10. Microphone port

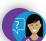

USB 2.0 ports three and four
 USB 2.0 ports one and two
 S/PDIF Out port
 S/PDIF In port
 PS/2 keyboard port

## Clearing the CMOS settings

**CAUTION:** Do not change any jumper setting while the computer is on. Damage to the motherboard can result.

#### Clear RTC RAM (3-pin CLRTC)

This jumper allows you to clear the Real Time Clock (RTC) RAM in CMOS. You can clear the CMOS memory of date, time, and system setup parameters by erasing the CMOS RTC RAM data. The onboard button cell battery powers the RAM data in CMOS, which includes system setup information.

- 1. Turn off the PC and unplug the power cord.
- 2. Move the CLRTC jumper cap from pins 1-2 (Normal) to pins 2-3 (Clear CMOS). Keep the cap on pins 2-3 for about 10 seconds, then move the cap back to pins 1-2.

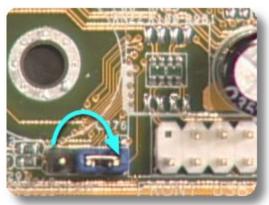

3. Plug the power cord and turn **on** the PC.

**CAUTION:** Except when clearing the RTC RAM, never remove the cap from the default position. Removing the cap causes system boot failure!

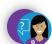

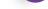

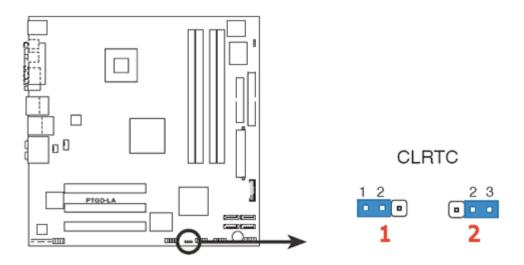

1. Normal (default)

2. Clear CMOS

## Clearing the BIOS password

The BIOS password protects the BIOS from undesired changes. If password checking is enabled, and you need to disable it, use the following steps:

**A** CAUTION: Do not change any jumper setting while the computer is on. Damage to the motherboard can result.

- 1. Turn off the PC and unplug the power cord.
- 2. Move the CLPWD jumper cap from pins 2-3 (Normal) to pins 1-2. Keep the cap on pins 1-2 for about 10 seconds, then move the cap back to pins 2-3.

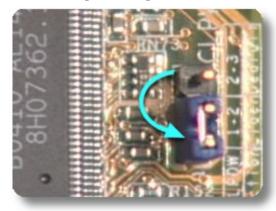

3. Plug the power cord and turn **on** the PC.

**A** CAUTION: Except when clearing the RTC RAM, never remove the cap from the default position. Removing the cap causes system boot failure!

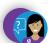

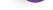

| O nama                                                                                                    |
|----------------------------------------------------------------------------------------------------|
| Kako kupiti                                                                                                  |
| Podrška                                                                                                    |
| HP-ovi partneri                                                                                              |
| Ostanite povezani                                                                                            |
| Opozivi   Recikliranje proizvoda   Program pristupačnosti tehnologije   Privatnost   Izbor kolačića i oglasa |

Prava na osobne podatke | Uvjeti korištenja | Izjava o ograničenim jamstvima | Pravno jamstvo za korisnike

© Copyright 2022 HP Development Company, L.P.

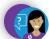